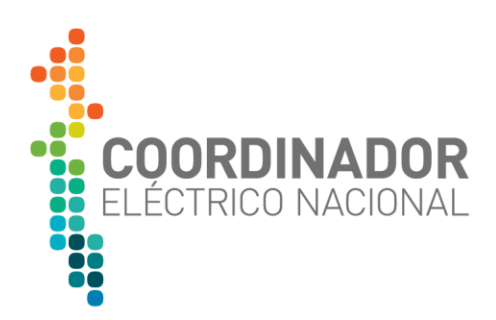

# **Minuta ajustes en BD DigSILENT para el correcto cálculo de nivel máximo cortocircuito**

Enero 2024

Departamento de Modelación y Aplicaciones EMS Subgerencia de Análisis y Soporte Operacional Gerencia de Operación

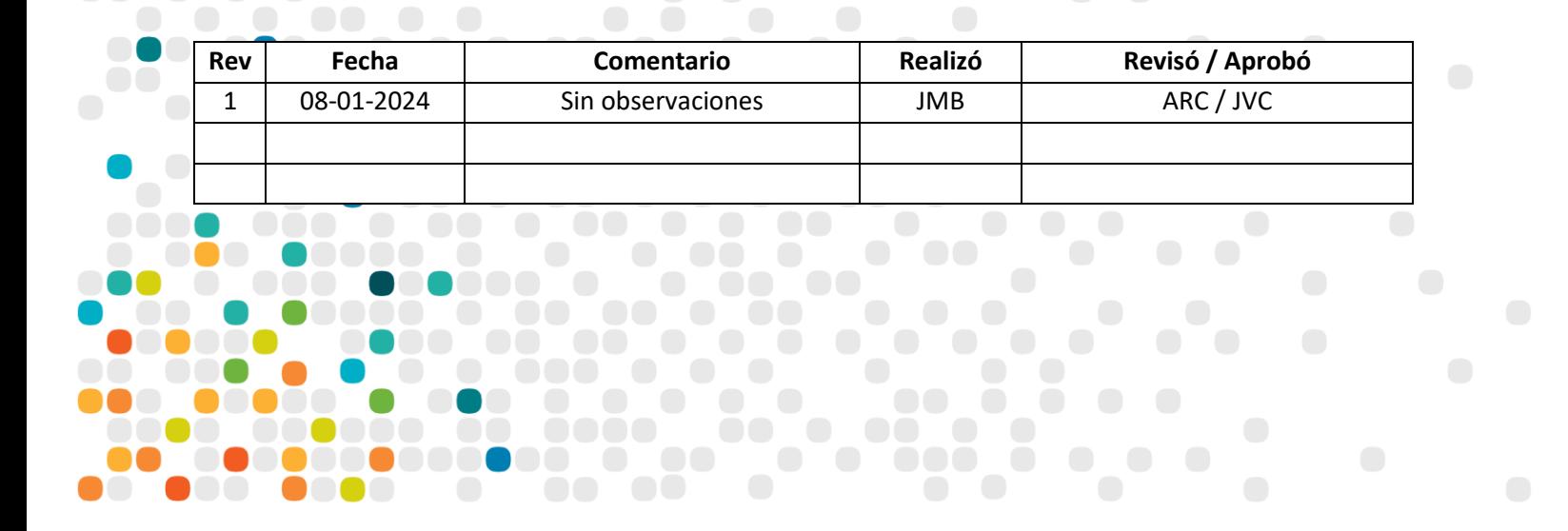

# **Registro de Aprobación**

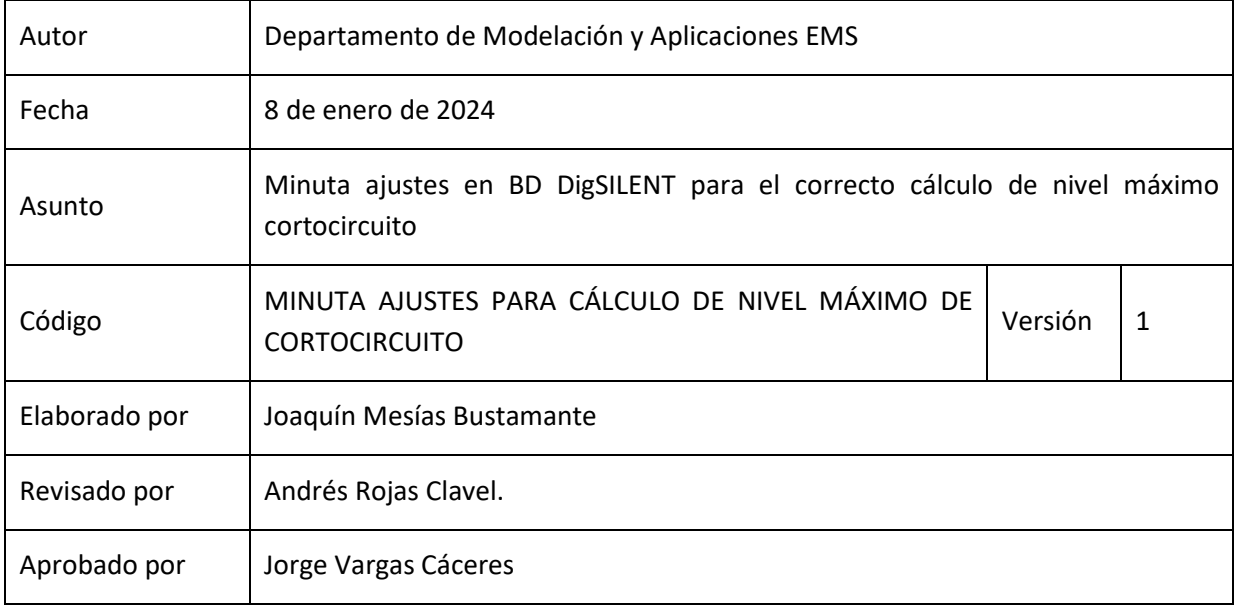

**Esta minuta muestra el adecuado ajuste que debe tener el software Power Factory DigSilent, con el propósito de calcular correctamente el nivel máximo de cortocircuito, esto es, considerando máximo enmallamiento del sistema eléctrico nacional, según lo establecido en el "Anexo Técnico: Cálculo de Nivel Máximo de Cortocircuito" de la** *Norma Técnica de Seguridad y Calidad de Servicio.*

## **Estos ajustes no están presentes en las bases de datos operacionales previas a noviembre 2023.**

En el Study Case, en el cual se desea realizar el cálculo del nivel máximo cortocircuito con pleno enmallamiento se debe: Mediante click derecho presionar en la opción "Edit" y en la pestaña "Calculation Options" reemplazar "enchanced mode" por "None".

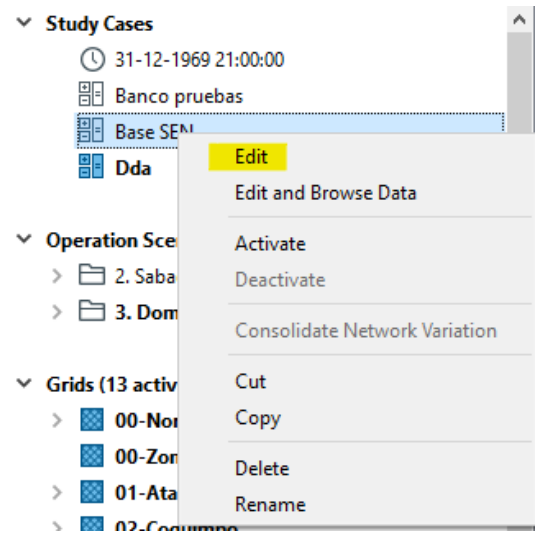

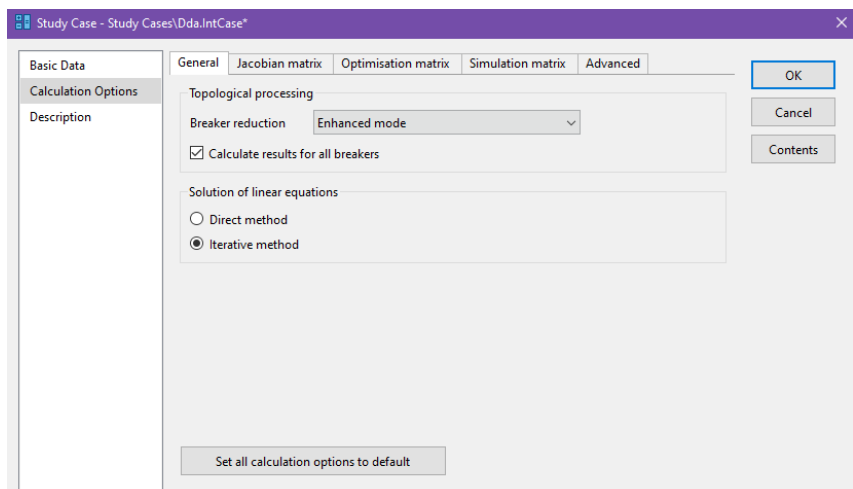

#### Figura 1 Editar Study Case

### Figura 2 Ajuste actual

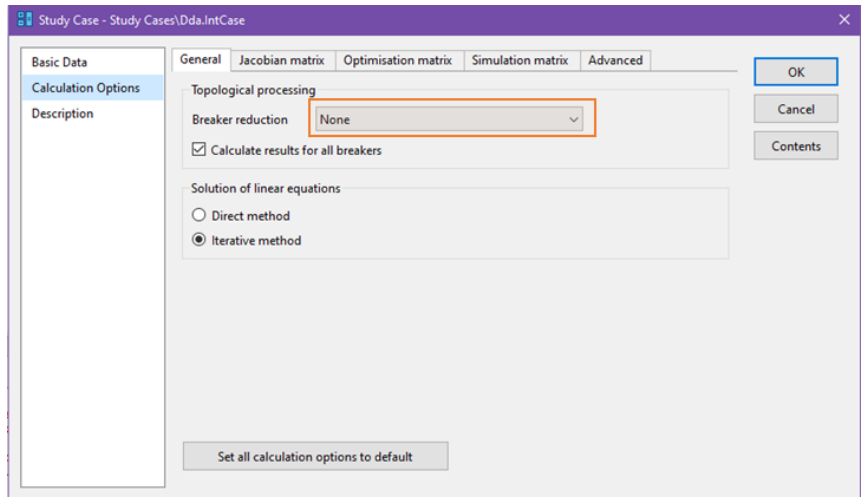

Figura 3 Ajuste correcto

Cabe mencionar que al estar activo el parámetro "Enchanced mode" solo afecta el cálculo máximo nivel de cortocircuito cuando se considera todo el sistema enmallado según el Anexo Técnico: Cálculo de Nivel Máximo de Cortocircuito.

En caso de consultas puede comunicarse directamente a la dirección electrónica [dmap@coordinador.](mailto:dmap@coordinador)cl